## **I have a subscription with AOL in unbundled mode, and my Modem router is properly connected to my account, but I can't access certain pages on the Internet.**

For an unbundled ADSL account with AOL, your Modem router's settings must be modified: the MTU value must be set in the range of 1400 bytes, in contrast to the default value of 1500 bytes used by most other service providers.

In order for you to be able to adjust this value, you must update your Modem router with Firmware version 1.0.52 or higher. This Firmware version is available in the Downloads section.

Once your Modem router has been updated, launch WiFi Manager:

- 1. In the home page, click the *"Your ADSL connection"* button.
- 2. Tick the *"Configure all settings manually"* option and enter your AOL account settings manually, referring to the table provided in the *"Display your ISP settings"* section.

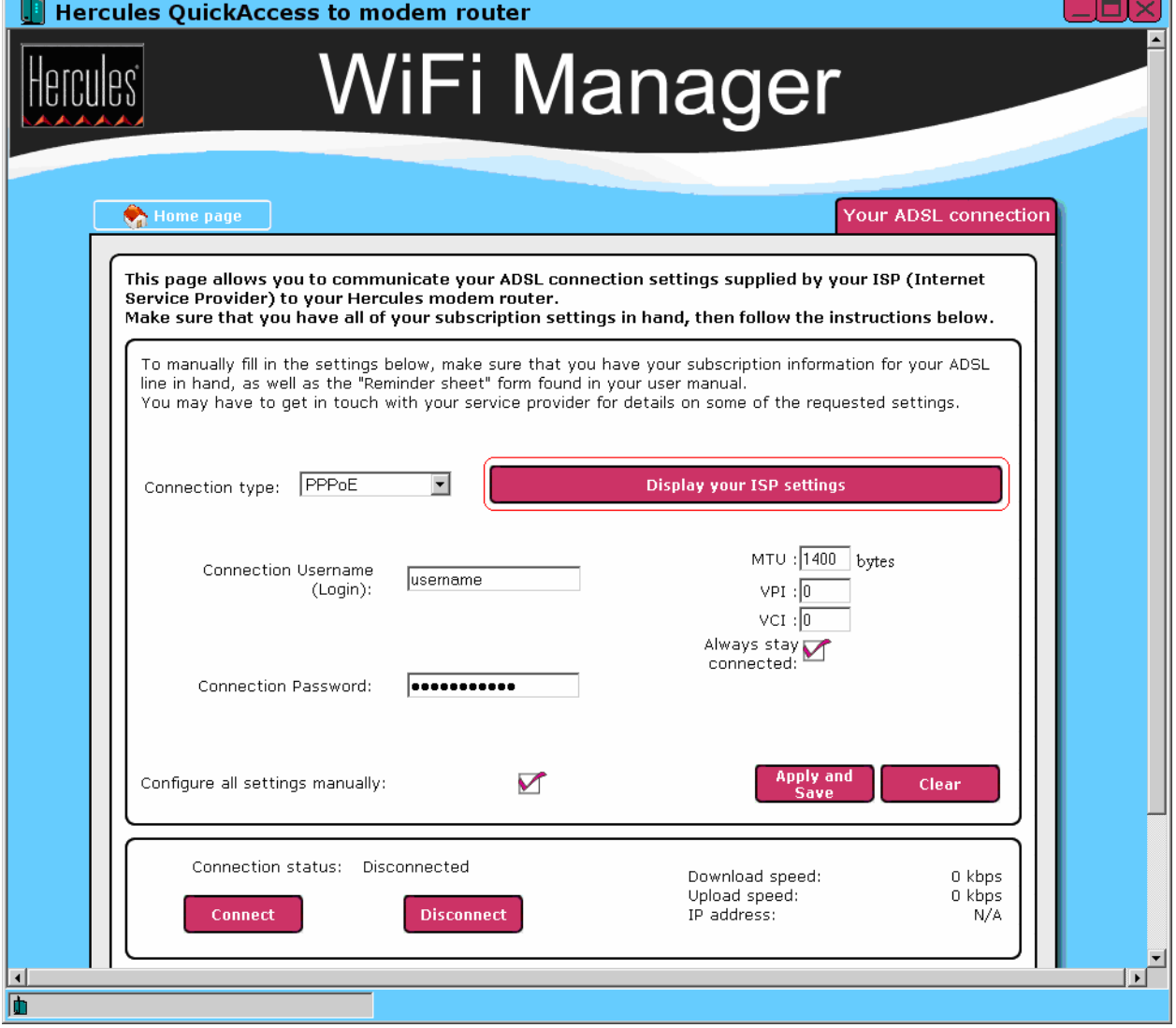